## **Problem No. 1:**

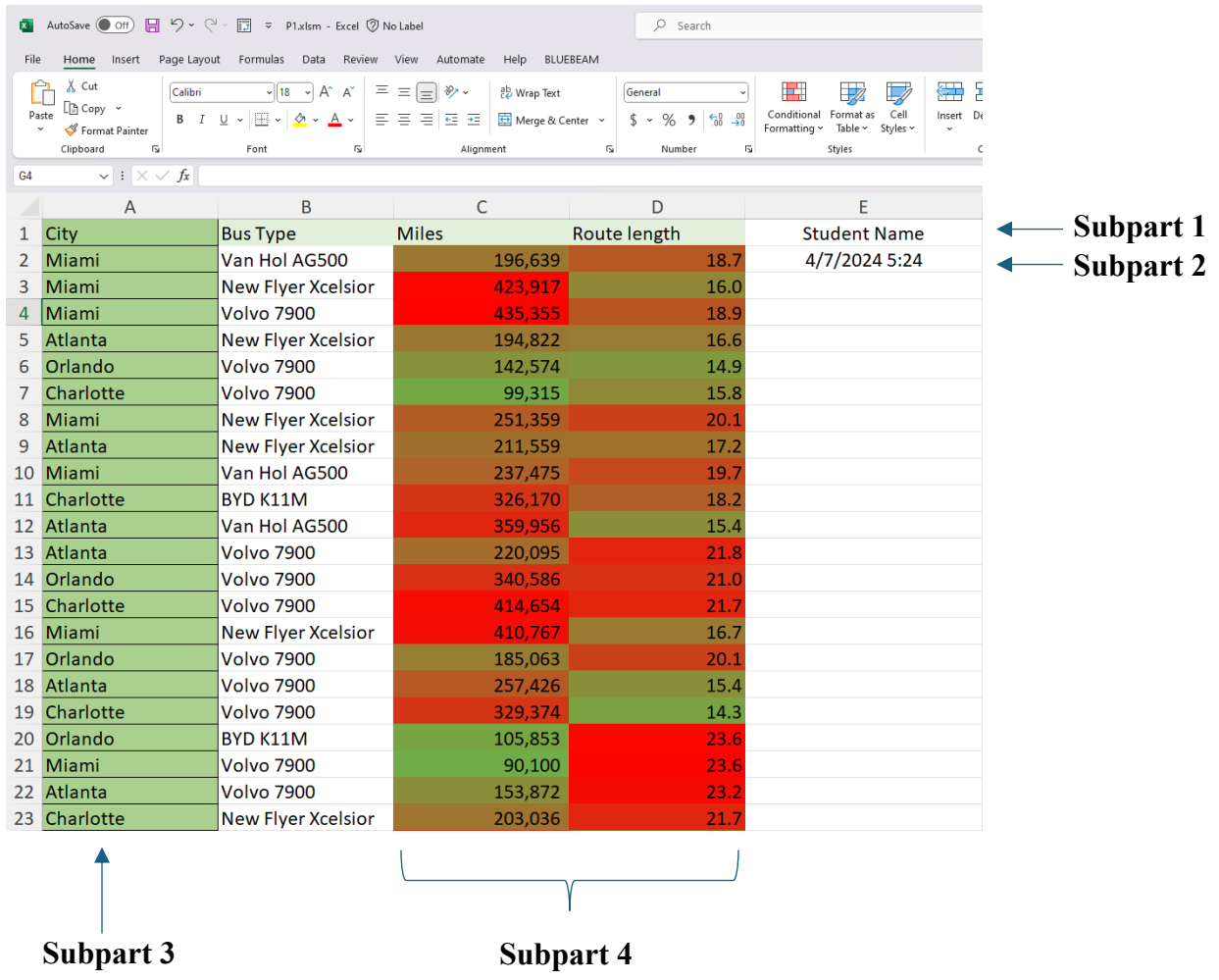

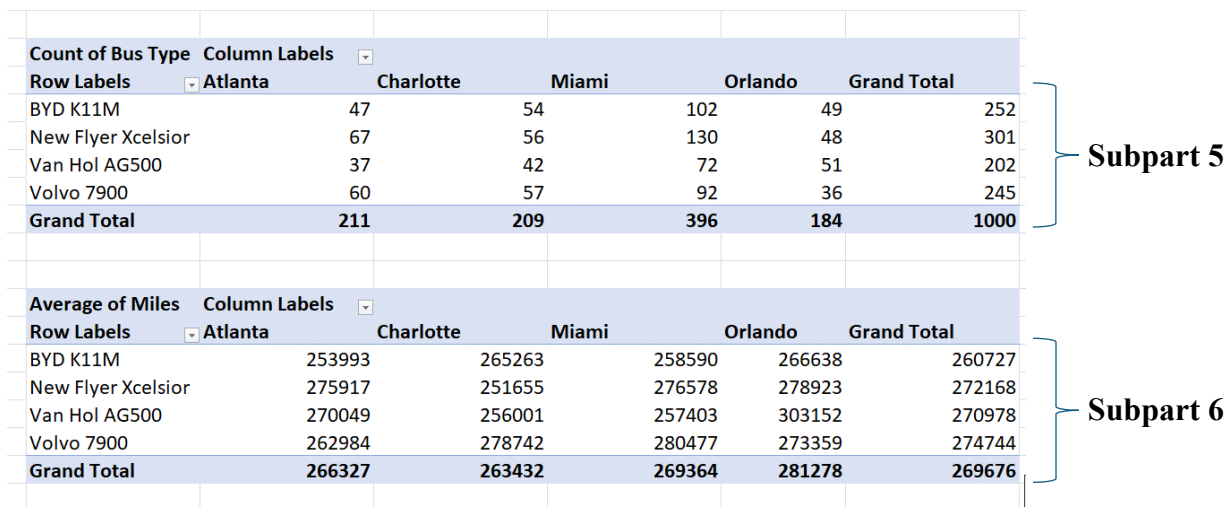

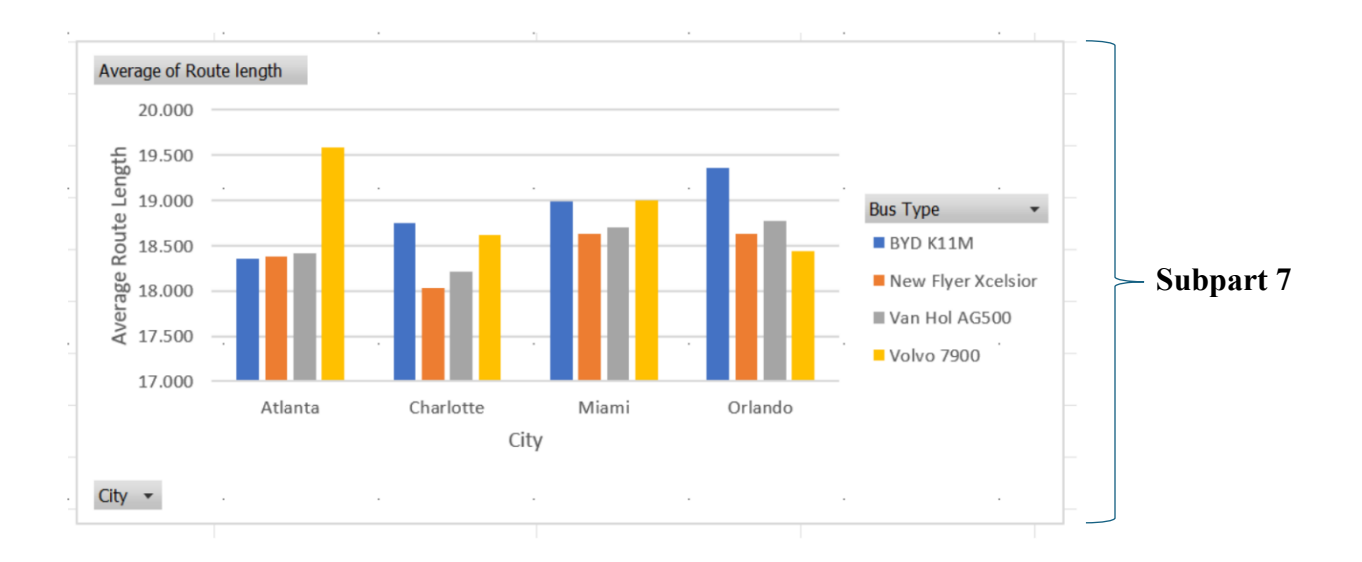

```
Range("E1").Select
With Selection.Interior
  .Pattern = xlSolid
  .PatternColorIndex = xlAutomatic
  .ThemeColor = xlThemeColorAccent6
  TintAndShade = 0.799981688894314
  .PatternTintAndShade = 0End With
ActiveCell.FormulaR1C1 = "Student Name"
Range("E2").Select
ActiveCell.FormulaR1C1 = "=NOW()"
Range("A1").Select
With Selection.Interior
  .Pattern = xlSolid
  .PatternColorIndex = xlAutomatic
  .ThemeColor = xlThemeColorAccent6
  .TintAndShade = 0.399975585192419
  .PatternTintAndShade = 0End With
Columns("A:A").Select
Selection.FormatConditions.AddColorScale ColorScaleType:=3
Selection FormatConditions(Selection FormatConditions Count) SetFirstPriority
```
### **Problem No. 2:**

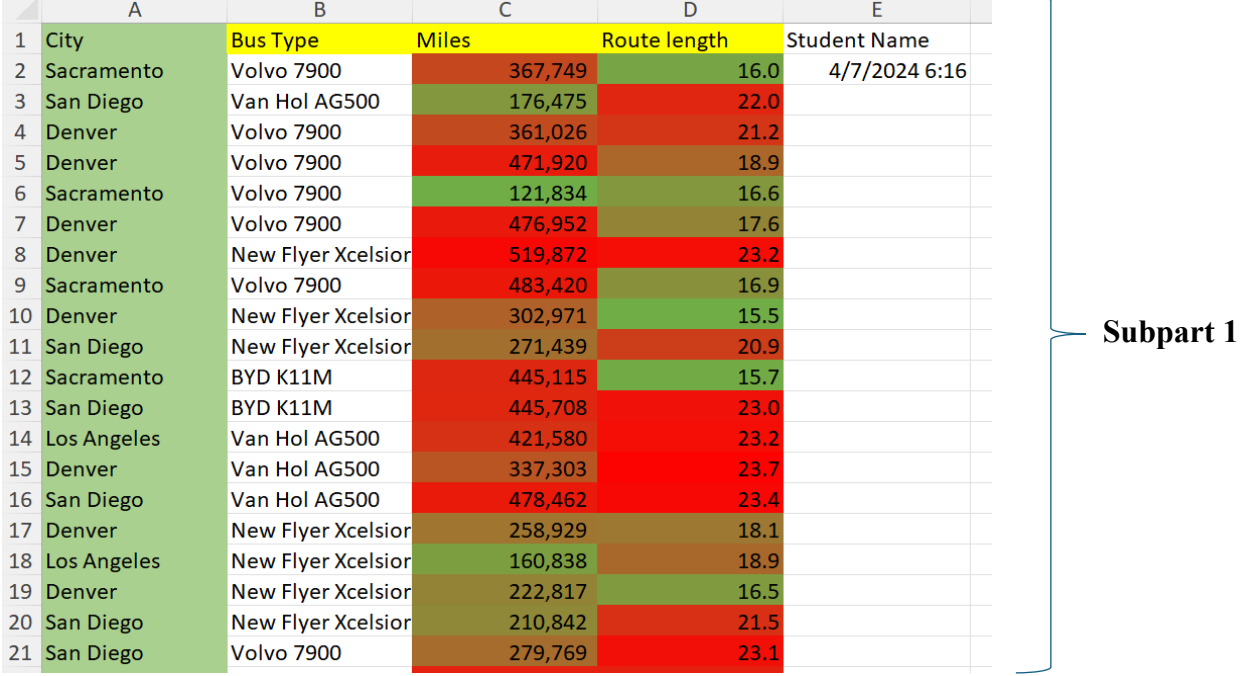

#### **Subpart 8**

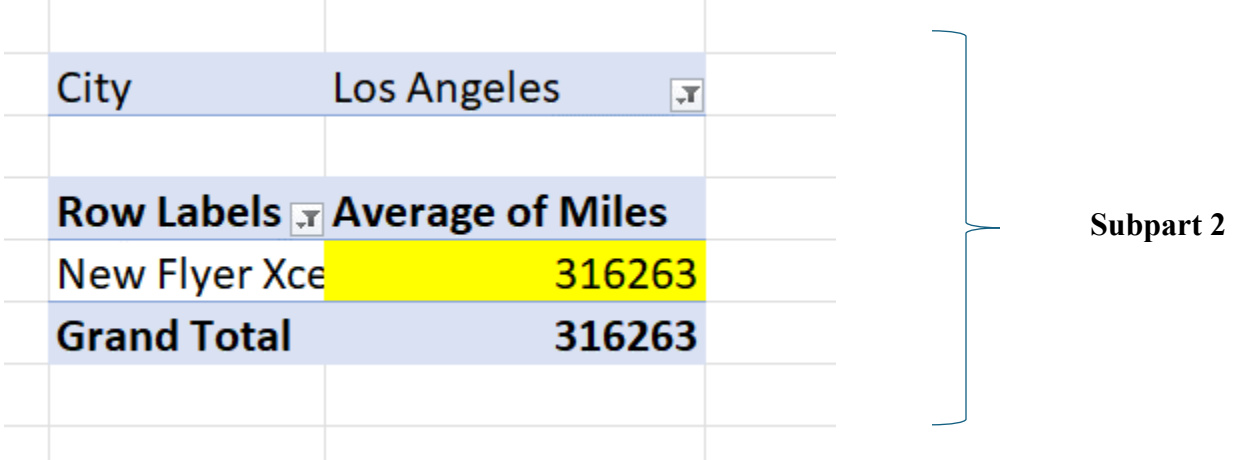

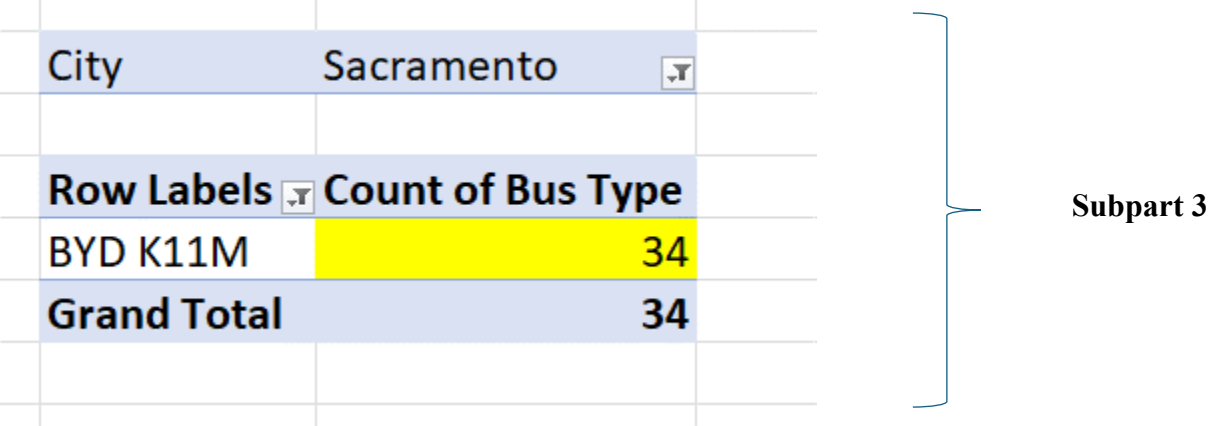

 $\mathbf{r}$ 

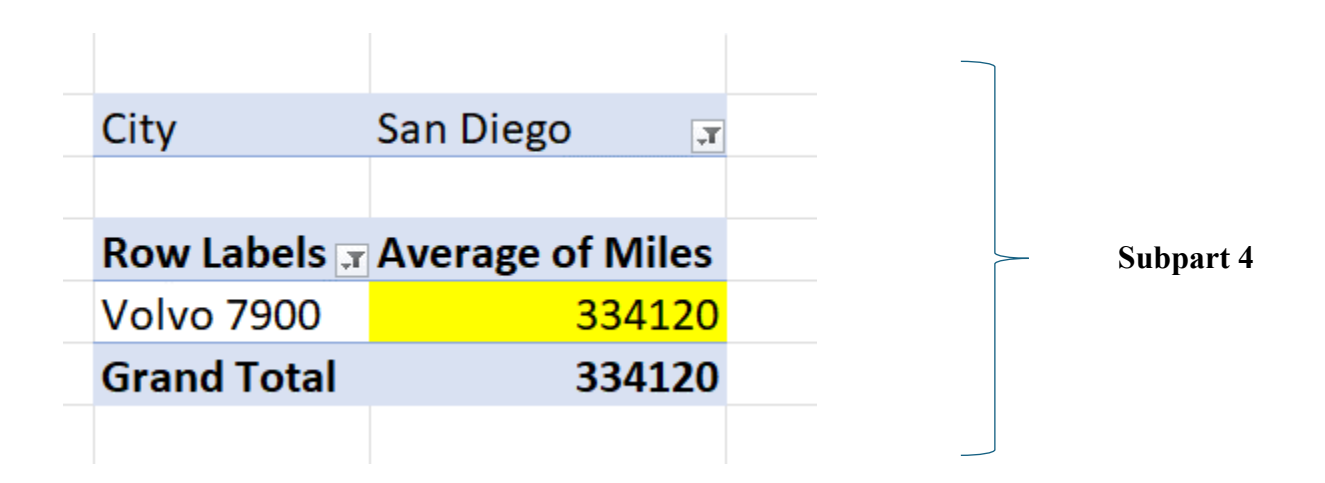

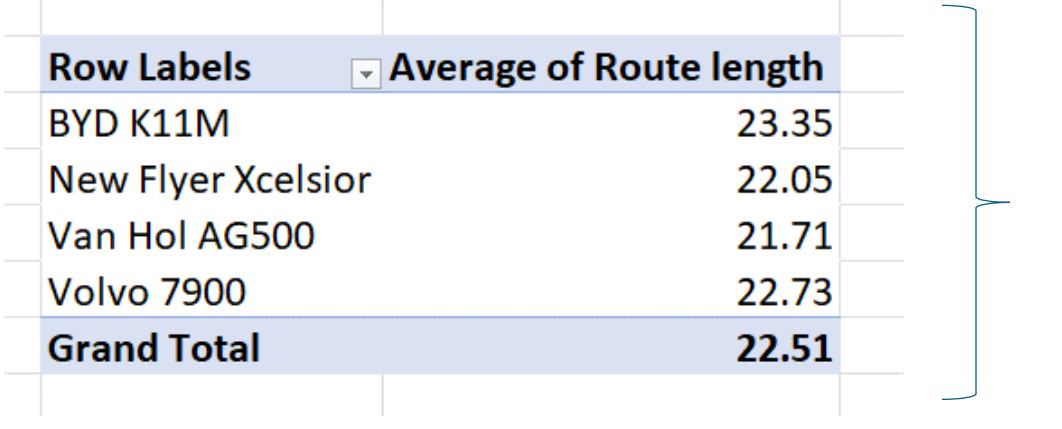

**Subpart 5**

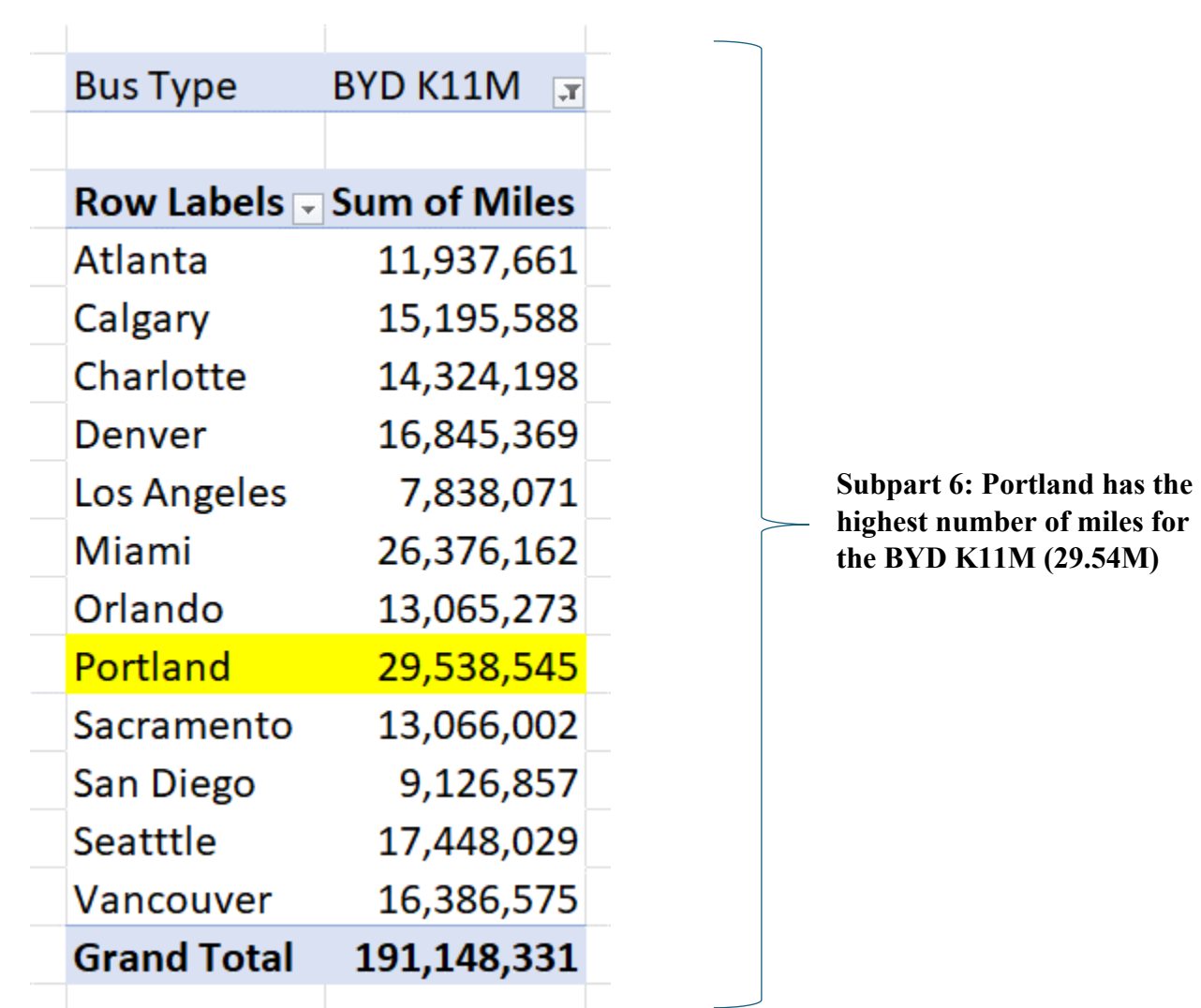

# **Problem No. 3:**

Subpart A: Make sure it is a public function and variables are declared using *Option Explicit.* Subpart B:

**e:**

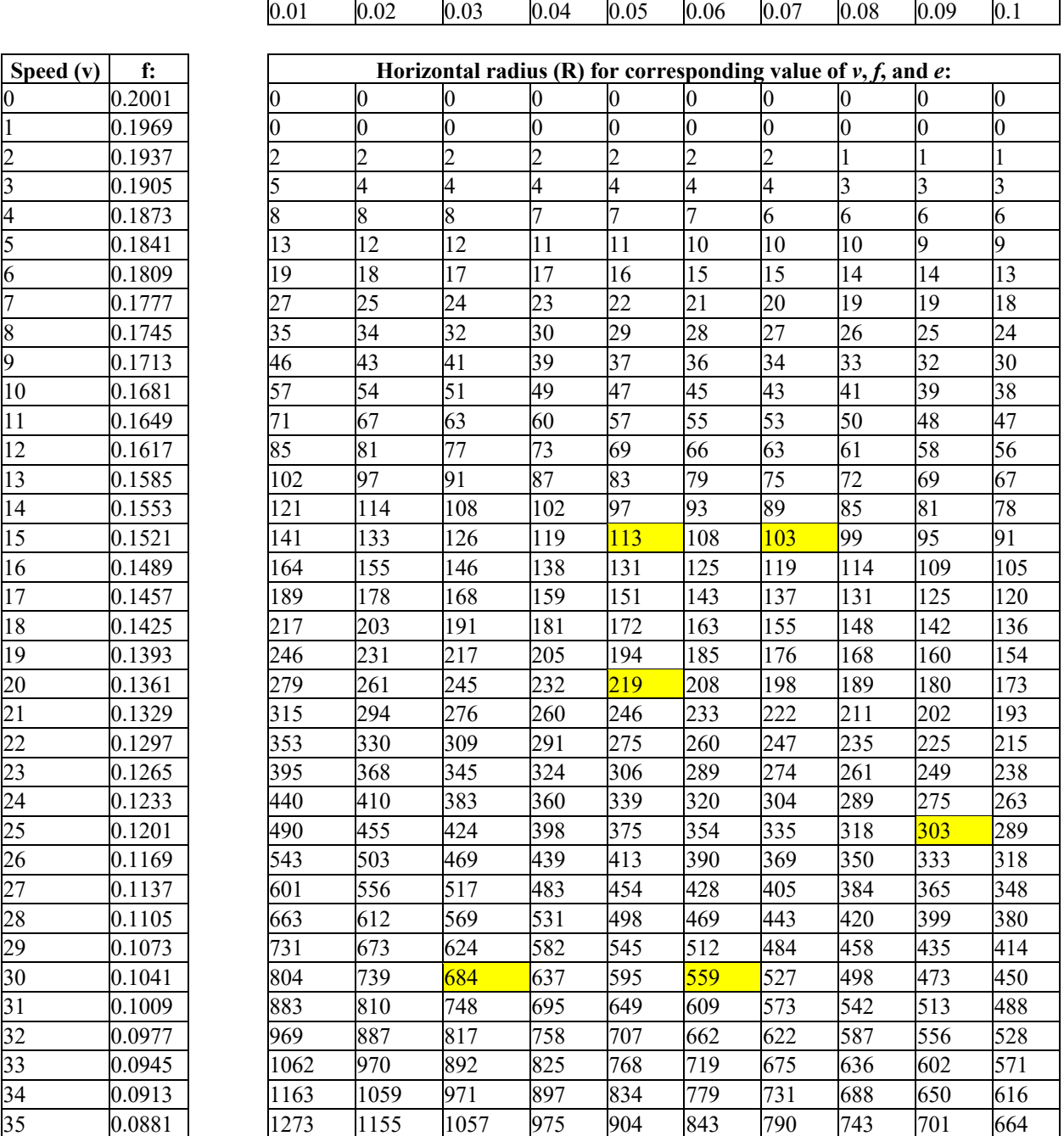

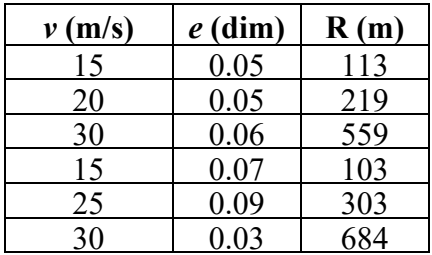

#### **Reference highlighted values in table above:**

### **Subpart C:**

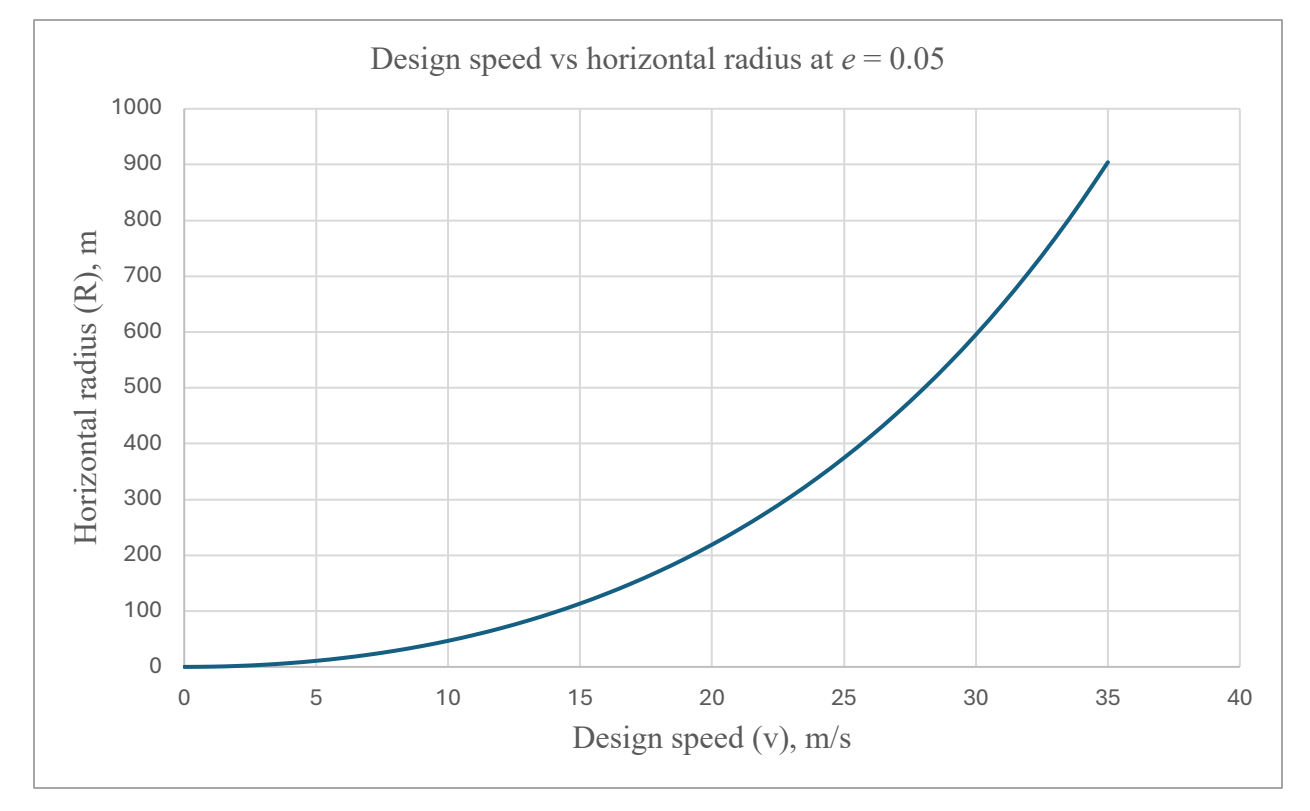

## **Problem No. 4:**

Subpart 1: Make sure it is a subroutine and variables are declared using *Option Explicit.*

Subpart 2: Ensure subroutine converts kilometers to meters

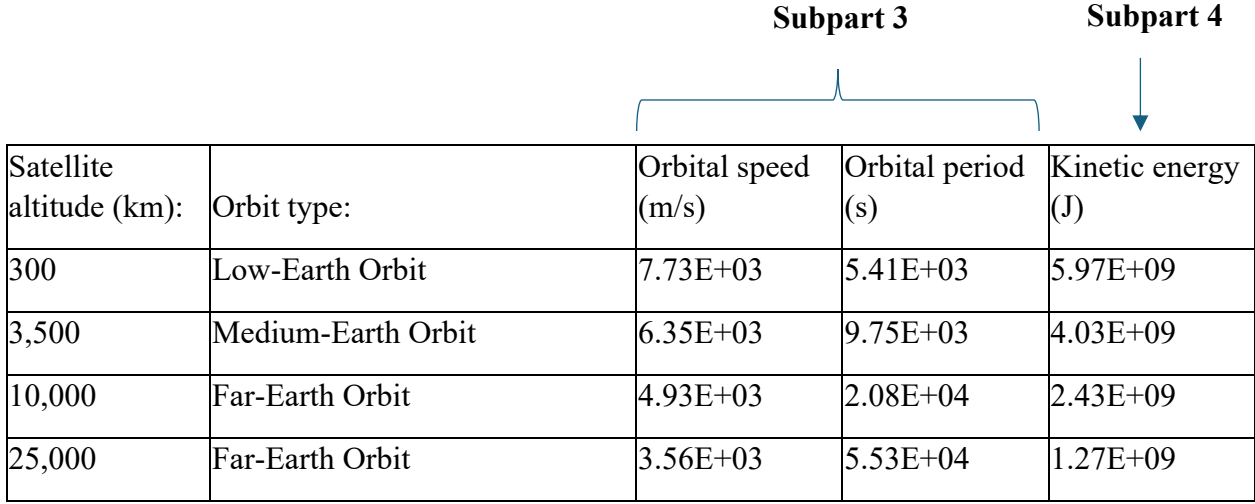